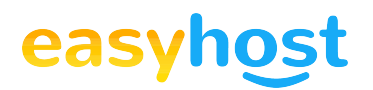

## Tutorial de modificare nameservere la ROTLD

Pentru a modifica adresele IP alocate nameserver-ele corespunzatoare unui cont la ROTLD, se vor urmari pasii de mai jos:

1. se intra pe link-ul http://rotld.ro;

2. se acceseaza din partea stanga a ferestrei sectiunea Domenii.ro ( a se vedea imaginea de mai jos);

3. se selecteaza **Administrare domenii** , in rubrica On-Line;

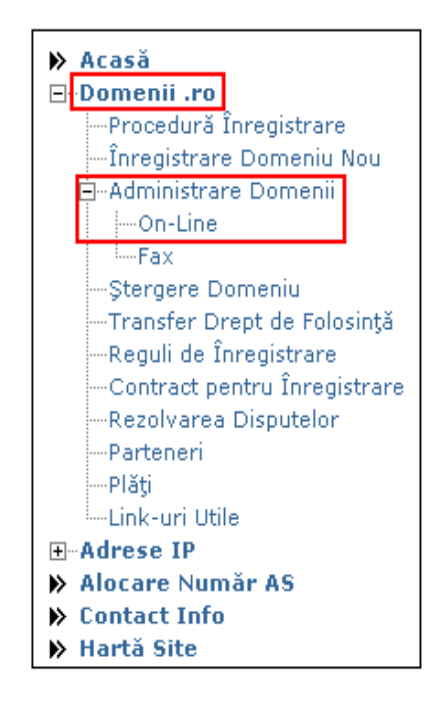

4. se completeaza campurile din imagine astfel:

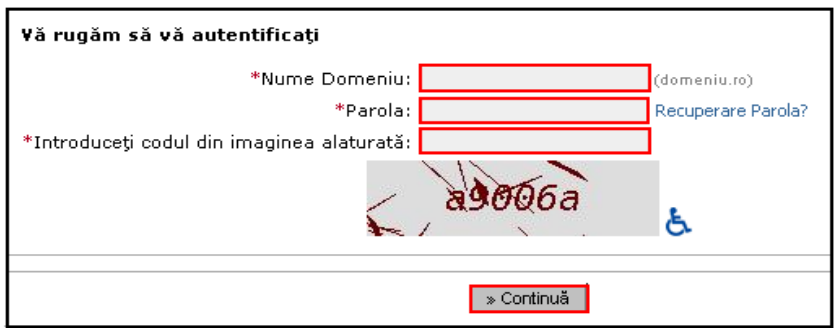

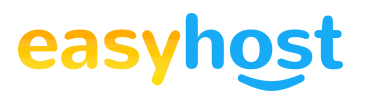

**Nume domeniu:** se completeaza cu numele domeniului;

**Parola:** se introduce parola corespunzatoare, primita la achizitia domeniului;

**Introduceti codul din imaginea alaturata:** se va introduce codul din imaginea aflata sub acest camp (in imaginea anterioara, apare codul: a9006a)

**IMPORTANT!** Pasii de mai jos se vor urmari numai in cazul in care nu se mai cunoaste parola utilizatata la autentificare, la ROTLD. Parola se va recupera accesand "Recuperare Parola". Vor aparea doua campuri care trebuie completate astfel:

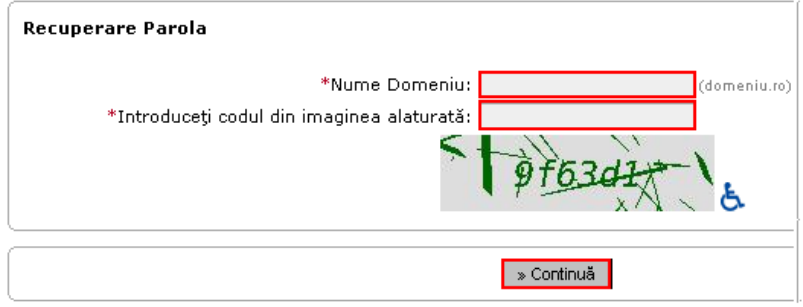

**Nume domeniu:** se va completa cu numele domeniului;

**Introduceti codul din imaginea alaturata:** se va introduce codul unic generat din imagine (in exemplu: 9f63d1).

Se apasa butonul **Continua**. Prin acest proces, se va trimite parola de autentificare pe adresa de email mentionata la inregistrarea domeniului, adresa care se afla in baza de date ROTLD, fiind cea oficiala de comunicare cu aceasta institutie.

5. se apasa **Continua**;

6. se acceseaza tab-ul **Nameservers** ;

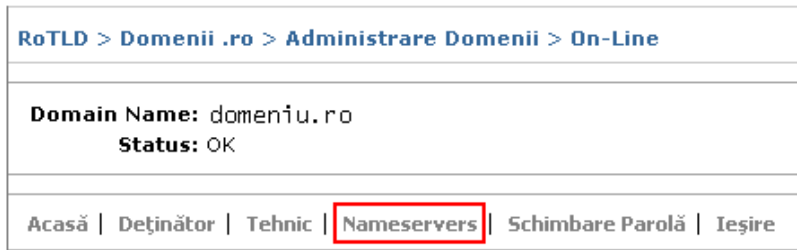

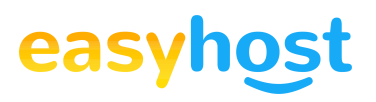

7. se acceseaza link-ul incadrat cu rosu din imaginea de mai jos:

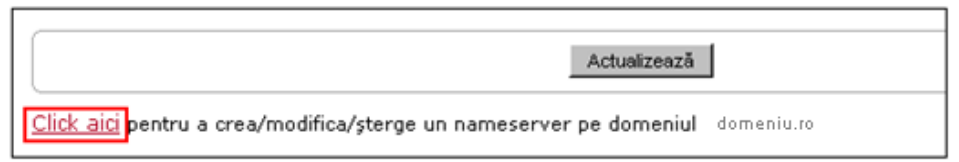

8. se completeaza campurile din imagine astfel:

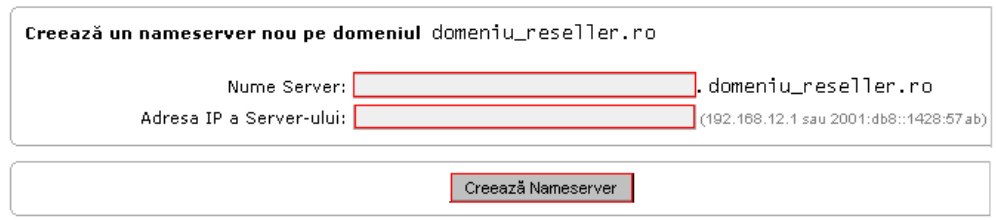

**Nume Server:** se va completa, pe rand, cu secventa "ns1" , respectiv "ns2" ;

**Adresa IP a Serverului:** se va completa, pe rand, cu adresele IP corespunzatoare nameserver-elor contului de reseller.

9. se apasa butonul **Creaza Nameserver** (a se vedea imaginea anterioara).

10. In cazul in care se doreste schimbarea nameserver-elor, se va accesa tab-ul **Nameserver** si se vor completa, pe rand, nameserver-ele dorite si se va apasa butonul **Actualizeaza**.